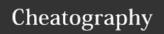

## Sugar CRM Keyboard Shortcuts by Fabian via cheatography.com/10030/cs/10038/

| Global Sh          | ortcut Keys                                                    |
|--------------------|----------------------------------------------------------------|
| С                  | Toggle the Quick Create menu                                   |
| esc,<br>ctrl+alt+l | Exit the Global Search field                                   |
| s,<br>ctrl+alt+0   | Access the Global Search field                                 |
| t                  | Toggle the Right Hand Side drawer in list view and record view |

The global shortcut keys can be used to perform the following actions in Sugar's user interface

| Record Vi              | ew Shortcut Keys                                                                            |
|------------------------|---------------------------------------------------------------------------------------------|
| ctrl+s,<br>ctrl+alt+a  | Save the record                                                                             |
| d,<br>ctrl+alt+d       | Delete the record                                                                           |
| e,<br>ctrl+alt+i       | Edit the record                                                                             |
| esc,<br>ctrl+alt+l     | Exit out of certain elements (e.g. edit view) in the record view                            |
| f+a                    | Mark record as a favorite <b>Note</b> : Hit "f+a" again to remove the record as a favorite. |
| f+o                    | Mark record to follow or unfollow                                                           |
| h                      | Open the previous record                                                                    |
| 1                      | Open the next record                                                                        |
| m                      | Open the record's Actions menu                                                              |
| shift+c,<br>ctrl+alt+u | Copy the current record                                                                     |
| i                      | Toggle the Right Hand Side drawer                                                           |

The record view shortcut keys can be used to perform the following actions in the module's record view layout.

| List View             | Shortcut Keys                                                                                        |
|-----------------------|----------------------------------------------------------------------------------------------------|
| +                     | Add field rows in the Mass Update or Filter panel                                                    |
| -                     | Remove field rows in the Mass<br>Update or Filter panel                                              |
| а                     | Create new record                                                                                    |
| ctrl+a                | Select all records displayed on current set of list view results                                     |
| ctrl+s,<br>ctrl+alt+a | Save record                                                                                          |
| d                     | Delete record or custom filter in list view                                                          |
| е                     | Edit selected record in list view                                                                    |
| esc,<br>ctrl+alt+l    | Exit out of certain elements (e.g. inline edit) in the list view                                     |
| f+a                   | Mark selected record as a favorite <b>Note</b> : Hit "f+a" again to remove the record as a favorite. |
| f+c,<br>ctrl+alt+8    | Create a new list view filter                                                                        |
| f+e                   | Edit custom list view filter                                                                         |
| f+i,<br>ctrl+alt+9    | Place cursor in list view search box                                                                 |
| f+m                   | Open the list view filter menu                                                                       |
| f+o                   | Mark selected record to follow or unfollow                                                           |
| h                     | Scroll list to the left                                                                              |
| j                     | Select the next record on the list                                                                   |

| m Oper oper select o Oper Com   | n the mass actions menu Note: Menu ns once at least one record is cted. In the selected record's (e.g. ABC apany) record view |
|---------------------------------|----------------------------------------------------------------------------------------------------|
| oper<br>select<br>o Oper<br>Com | ns once at least one record is cted.  In the selected record's (e.g. ABC apany) record view                                   |
| Com                             | pany) record view                                                                                                    |
|                                 | iew the selected record                                                                                                    |
| r Clea                          |                                                                                                    |
|                                 | r filter values                                                                                                    |
| t Togg                          | gle the Right Hand Side drawer                                                                                                |
|                                 | the checkbox to the left of each                                                                                              |
|                                 | iew shortcut keys can be used to<br>he following actions in the module's list<br>ut                                           |

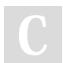

By **Fabian** cheatography.com/fabian/ Not published yet. Last updated 2nd December, 2016. Page 1 of 1.

list view

Select the previous record on the

Scroll list to the right to view

additional fields in the list view

Sponsored by Readability-Score.com Measure your website readability! https://readability-score.com